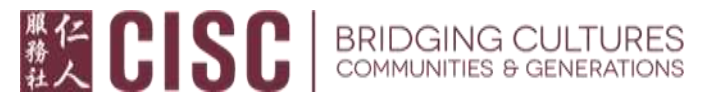

以下资料由仁人服务社节录及翻译自官方网站,所有内容均以官方网站公布资料为准。

网站链接:**<https://esd.wa.gov/unemployment/technical-support#help>**

## **ESD Unemployment SecureAccess Washington (SAW) Frequent Asked Questions**

就业保障局**:** 使用 **SAW** 常见问题

问:什么是"**SAW**"?

答: 跟大多数华盛顿州的机构一样,就业保障局使用"**SecureAccess Washington**(**SAW**)(安全系统)"管理用户们的网上帐号。如果您还没有 **SAW** 帐号,您将需要创建一个新帐号,作为在通过 **eServices (**网上服务**)**申请 的一个环节。

## 问:我忘记密码了,怎么办?

答:访问 **secure.esd.wa.gov/home** 然后点击选择**"Click here if you are having trouble signing in**(如果您有登录困难请点击这裡)**"**,它就在**"SecureAccess**  Washington (SAW)" 方框下方的 sign in (登录) 键的右边; 等页面跳转到下 一个画面时,选择**"Forgot password**(忘记密码)**"**,然后跟著后面的指示, 就能收到一个系统发送的暂时的密码到您的电子邮箱里。

问:我忘记我的用户名了,怎么办?

答:访问 **secure.esd.wa.gov/home** 然后点击选择**"Click here if you are having trouble signing in**(如果您有登录困难请点击这裡)**"**, 它就在**"SecureAccess**  Washington (SAW)" 方框下方的 sign in (登录) 键的右边; 等页面跳转到下 一个画面时,选择**"Forgot username**(忘记用户名)**"**,然后跟著后面的指示, 就能收到一个系统发送的您曾用过的 **SAW** 用户名清单到您的电子邮箱里。

## **# 14 COSC** BRIDGING CULTURES

问:我有好几个 **SAW** 的用户名,该用哪个?

答:如果您之前有使用过网上服务(**eServices**)或失业援助,您需要使用跟之 前一样的用户名登录。如果您不知道用哪个用户名才对,请致电服务台。

问:我在建立帐户的过程中输入了错误的社会安全号码,该怎么修改?

答:请致电服务台来更改您的社会安全号码。

问:我不能进入建立帐户时使用的那个旧电子邮箱了,我能换个新的吗?

答:请致电服务台来更改您的电子邮箱。

问:我没有台式或手提电脑,我能在移动设备(如智能手机,平板电脑等) 上使用网上服务(**eServices**)吗?

答:可以,但是您需要调整成桌面视图(**desktop view**)才能让网页正常显 示。

**SAW** 服务台联系方式:

我们现正处于极高的来电数量时刻,会比平时的等待时间更长一些。

网上服务(**eServices**) 技术支持: **855-682-0785** 

服务时段:週一至週五 早上 **8** 时至下午 **4** 时。

仁人耆老咨询及辅助服务**(55** 岁以上**):** 广东话**(206)816-4991** 或普通话**(206)816-4990** 仁人家庭中心咨询及辅助服务**(55** 岁以下**): (425)289-6805** 或 **(206)330-4627**